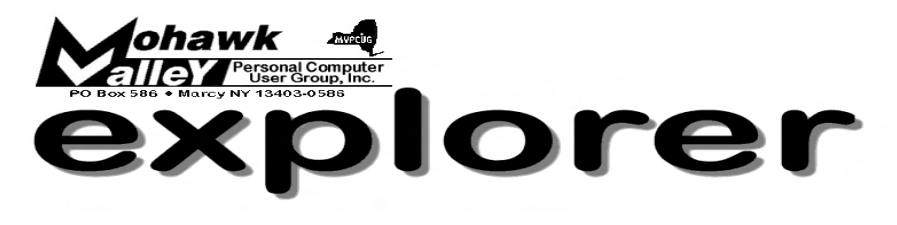

# **The Inside Track**

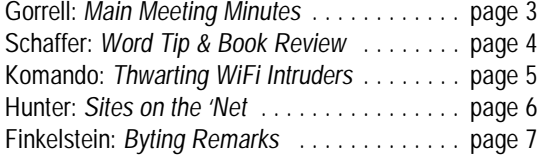

Volume 106, Number 1 **http://www.mvpcug.com** January 2006

# **A Potent Penetrating Picture Plus Popcorn**

**Health Contribution School State of the film is an arithmetic film on the film on the film is an hour and a half long. We'll show it<br>The film is an hour and a half long. We'll show it** *ere's a first for MVPCUG programming: An entertaining and informative film on the world of Bill Gates and his compatriots. in two segments, with our usual 15 minute break. Along the way we'll have popcorn for you to munch (but not too loudly) and we're inviting you to bring your own drinks (coffee, soda, etc.). The school's soda vending machine will also be available.*

*A bout the film: <u>irates of Silicon Valley</u>* 

This is the story of the growth of the personal computer industry. The movie while based on historical fact, does alter things a bit for dramatic reasons. It begins with IBM in the early 1980's, the big brother in the computer world that everyone else feared. Everyone dressed alike at IBM, company songs and jingles filled the air, and men in suits were everywhere.

Steve Jobs along with his friend who he calls "Waz" delight in working with computers. They eventually form their own company, Apple Computers and begin making computers in a garage. There is just one problem, Hewlett Packard has the choice of first rights on anything that "Waz" develops. Fortunately for Apple, Hewlett Packard hated the puny Apple machines so the mechanisms of progress continued. A venture capitalist one day drops by the garage and offers \$50,000 in venture capital. Apple is up and running.

Meanwhile Bill Gates (played by Noah Wylie of ER fame) was in school doing wild things. He slept in his clothes, never could find his ties, and dreamed of computers and power. Bill Gates formed a company called Microsoft that made software such as operating systems. During one key meeting with IBM, Bill Gates sells IBM on the idea of using Microsoft's new operating system "DOS" as the operating system for all IBM machines. The only catch was that Microsoft would retain rights to the software and could sell it to other companies. IBM reasoned that hardware not software is where the money is at, so they

agree. Microsoft had no operating system to sell at all though! They promptly buy one for \$50,000 and the Microsoft dynasty begins.

At the Apple camp Steve Jobs is invited to see the graphical user interface which has been developed by Xerox. Xerox had developed the mouse and standard interface styles we all know today. But the company big whigs thought it was a silly idea and allowed Apple to look at everything they had. Apple naturally stole all they could.

Over at Microsoft, Bill Gates fears Apple's expansive growth, and travels to Apple headquarters to talk of an alliance. Bill weasels his way into the heart of Steve Jobs, Apples founder and has access to Apples new machines. After reverse engineering and a few modifications, Windows is born. Bill Gates yells at Steve Jobs for the first time. The great rivalry between Windows, and Mac is born.

In the movie Steve Jobs split his company, Apple, into two camps. One, the old Apple computer camp, and the other the new Macintosh development camp. After its negative effect on the company, Steve Jobs is forced to leave his position at Apple.

Years later the movie picks up with Steve Jobs back in command at Apple. This was a made for TV movie by Turner, and it is an excellent film.

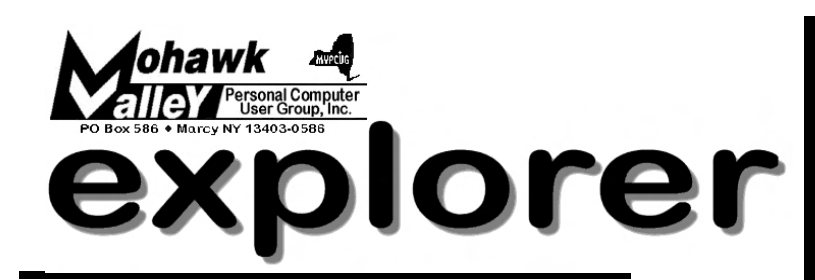

**The MVPCUG** *EXPLORER* is published monthly from September through June by the Mohawk Valley Personal Computer User Group, Inc.(MVPCUG), PO Box 586, Marcy NY 13403-0586.

Opinions expressed herein are the writers and are not reflective of the MVPCUG, nor are they considered substantiated by inclusion in this newsletter. All articles are copyrighted by their respective authors but may be reprinted by other User Groups provided credit is given to the author and this publication.

The. MVPCUG was founded in 1981 by individuals interested in IBM compatible computers. This non-profit organization consists of volunteers whose expertise range from novice to professional.

Regular meetings are held on the first Tuesday of the month at 6pm, usually at the Whitesboro High School, Route 291, Marcy NY. A typical agenda consists of discussion of business affairs and a demonstration of computer related products. Meetings are open to the public.

Initial membership fee for an individual is \$25. Annual renewal dues are \$20.

#### **OFFICERS and DIRECTORS President**

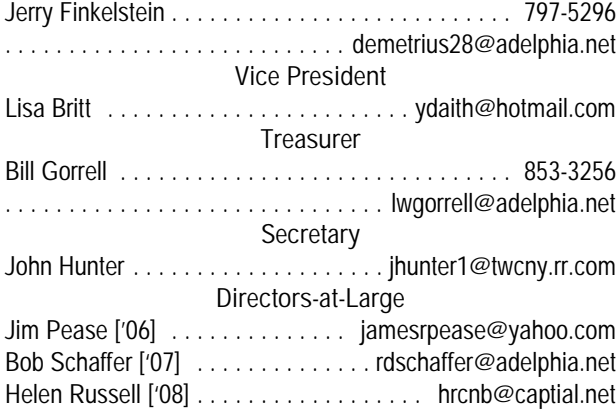

#### Our internet presence is at

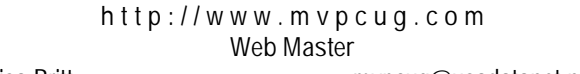

Lisa Britt . . . . . . . . . . . . . . . . . . . . mvpcug@usadatanet.net

#### **NEWSLETTER STAFF**

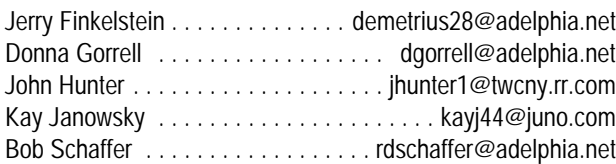

The *Explorer* is printed by

#### **The Gallery**

4780 Commercial Drive - New Hartford 315-768-7851

#### **Meeting Agenda**

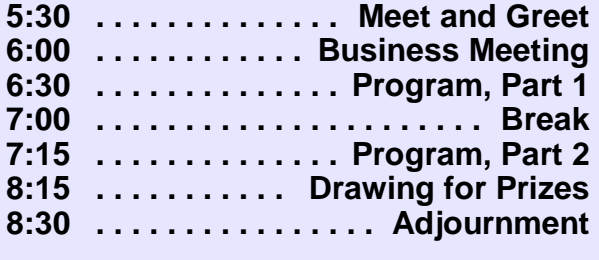

We would like to take this opportunity to thank the members who have served the club recently.

**Dave Askew**, retiring Director-at-Large, has served in that capacity for the past several years. Dave takes on the responsibility for distributing the Food/Toy collection each year.

**Marsha Thayer**, who has served as Secretary in the past and most currently as Director-at-Large. Marsha resigned as of December.

**Donna Gorrell**, retiring secretary. Donna remains as coodinator of the newsletter.

**Lou Barile**, resigned as Publicity Chair as of December, but is willing to assist the volunteer who takes his place.

**Bob Schaffer**, resigned as Editor of the newsletter, but continues as Director-at-Large.

**They all deserve our thanks for a job well done!**

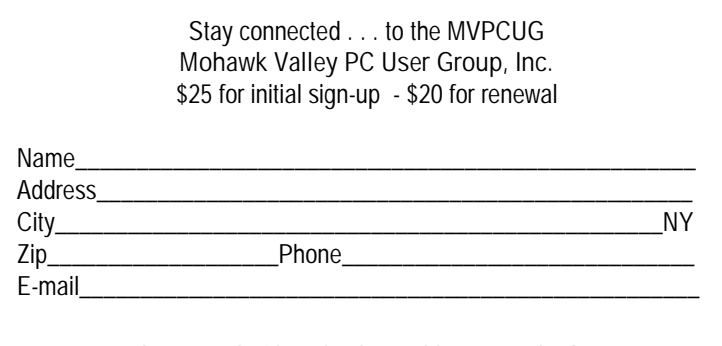

Please mail with a check payable to MVPCUG to **M V P C U G PO Box 586 Marcy NY 13403-0586**

#### **Minutes of December 6, 2005**

— Donna Gorrell, Secretary

*The MVPCUG general meeting was held at the Whitesboro HS cafeteria. President Jerry Finkelstein called the meeting to order at 6:00 PM. There were 40 persons in attendance.*

#### **BUSINESS MEETING**

Treasurer **Bill Gorrell** reported that income was \$206.05, expenses were \$445.63, and there is a balance of \$3,738.25 as of November 30, 2005.

Jerry asked for a volunteer to act as backup for Bill in setting up the equipment.

**Donna Gorrell** conducted the election of officers. She asked for other nominations from the floor and then presented the slate for election. For President, **Jerry Finkelstein**; Vice President, **Lisa Britt**; Treasurer, **Bill Gorrell**; Secretary, **John Hunter**; and Director-at-Large, **Helen Russell**. **Marsha Thayer** made the motion to have the secretary place one vote to accept the slate. The motion carried unanimously. The new officers will take their positions at the Board meeting on December 13.

Jerry announced that **Lou Barile** was resigning from his position as Publicity Chair and would give assistance to anyone who takes his place.

**John Hunter** spoke about the newsletter and the sheet to sign if one did not want to receive a printed copy. **Gary Virkler** asked if one declined the printed copy would there be an email notice when the current newsletter was available online. This is a possibility, but someone will need to do the job. Gary also asked if there would be a reduction in dues and Donna stated that dues will not go lower than \$20.

**Dave Askew** reported that there were 71 items of food and 14 toys donated tonight. That makes a total of 146 food items given to the Utica Food Bank and 30 toys for the Toys for Tots program.

#### **PROGRAM**

At 6:25 PM, **Beverly Choltco-Devlin**, assisted by **Ruth Cosgrove**, presented a program about the resources available online through the Mid-York Library System. Mid-York serves 43 member libraries in the tri-county area of Oneida, Madison, and Herkimer counties. Many questions were asked and Beverly handled each one knowledgeably. She introduced us to the online catalog with materials from the 43 public libraries and other electronic information resources at [midyork.org](http://www.midyork.org) and showed us how to place a hold for a book, audiobook, music or video. There is also a regional catalog called Towpath which can be accessed at [clrc.org](http://www.clrc.org) and includes local schools, universities and other library types, but it is for searching only. The program concluded at 8:15 PM.

#### **DOOR PRIZES [furnished with club funds]**

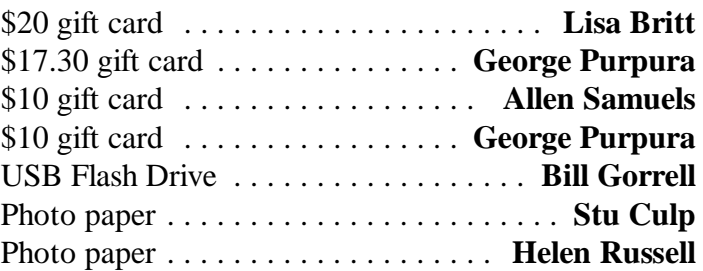

#### **[donated by Al Fasoldt]**

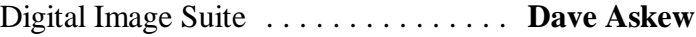

#### **[donated by Que/Sam's Pub Co]**

Book: PhotoShop 7 . . . . . . . . . . . . . . . **Gary Virkler**

#### **[donated by Mindshare]**

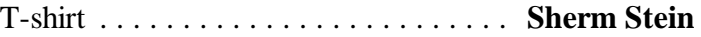

**[donated by Beverly Choltco-Devlin (Mid-York)]**

Gift bag ........................ **Bo Wozniak**

*The meeting adjourned at 8:30 PM. Donna Gorrell, secretary*

For those with more questions regarding the Mid-York Library System, Beverly has graciously offered to supply her email address. Contact Beverly Choltco-Devlin at

[Bdevlin@midyork.org](mailto:Bdevlin@midyork.org)

h

# **Word Processing Tips**

#### by Bob Schaffer

#### **Word — Email Word documents on the fly**

Many of us share documents with others by sending them as email attachments. Instead of going through the trouble of opening your email program, creating a new message, and attaching the document yourself, why not let Word do it for you?

Open the document you'd like to send, and then choose **File | Send To | Mail Recipient (As Attachment)** from the menu bar. Word launches your default email client, creates a new message, and attaches a copy of the current Word document to the new message. All you need to do is specify the message's recipients, add any applicable message text if desired, and send the message on its merry way. Note that this technique works only with MAPI and VIM compatible email clients, such as Microsoft Outlook and Lotus Notes. (This tip courtesy of Element K Journal)

# **WordPerfect — Guide your text**

Guidelines don't print, but they show margin, header, footer, and column alignment on the screen. Quickly change formatting by dragging guidelines with the mouse. First, make sure the relevant guideline is displayed. Under the **View** menu, click **Guidelines**. Put check marks in all of the boxes and click **OK.** 

Now click a column guideline, for instance, and drag it from side to side by holding down the mouse button.

# *Results of Election*

President — Jerry Finkelstein Vice President — Lisa Britt Treasurer — Bill Gorrell Secretary — John Hunter Director-at-Large — Helen Russell

# *Board Member Appointed*

The Board of Directors appointed John Pease to fill the remaining term that has become vacant due to the resignation of Marsha Thayer. He will serve until December 2006.

 **Book Review** — by Bob Schaffer **This book will be a door prize at an upcoming meeting.**

# **The Official Adobe Publishing Guide, Second Edition**

**by Brian P. Lawler Adobe Press, 2006**

This just-off-the-press guide is a highly practical key to successful print production. It covers the entire workflow from scanning and file creation through prepress and print production. In a simple, elegant presentation—plenty of effective photos and graphics —it presents the fundamental concepts and issues related to producing high-quality printed output. Present are Adobe's tried and true guidelines, tips, and checklists for ensuring a successful print job.

While geared to professional applications, anyone preparing a set of posters or a brochure can benefit from the principles and practices presented so clearly in this 190-page guide. A nine page index helps you locate key elements quickly.

Four comprehensive chapters, each divided into tightly organized multiple sub-categories, cover the following publishing concepts:

- 1. Color and commercial printing
- 2. Constructing a publication
- 3. Imaging and proofing
- 4. Project management guidelines

In the sub-category entitled "Tips for working with scanned images," you'll find such practical assistance as this:

*Save your scanned image in Photoshop.psd format if you work on both the MacIntosh and Windows platforms and work with Adobe Creative Suite applications. InDesign and the most recent version of QuarkXPress both allow images in Photoshop format to be placed and printed directly. This elminates the need to make an additional copy of your images for the printed publication.*

If you're looking to increase your knowledge of publishing, then you'll find plenty of practical assistance in *The Official Adobe Print Publishing Guide*.

#### **WordProcessing Tips**

**Receive a Word and a WordPerfect tip every other week by email from Bob Schaffer. Send your request to [rdschaffer@adelphia.net](mailto:rdschaffer@adelphia.net.)**

### THWARTING WIRELESS INTRUDERS — by Kim Komando

- Q. I have a broadband modem and use a wireless access point to connect my laptop to the Internet. I like the convenience of surfing the Internet from any room in the house. But I suspect a neighbor is using my connection. Can I find out, or must I turn off the wireless?
- A. There's nothing quite like wireless Internet access. I like to take my laptop out to the backyard and catch some rays while I surf. That way, I don't have the pasty complexion that geeks are known for!

Unfortunately, your neighbor could well be freeloading. There's an easy way to find out. Then, I'll give you some advice for stopping it. And you won't need to turn off your wireless.

Let's start with a little background information. Your Internet service provider assigns you an IP address. This IP address uniquely identifies your equipment on the Internet.

If you only have one computer, the IP address is associated with the computer. If you connect multiple computers to the Internet, you must use a router. And the IP address is assigned to the router. The router assigns sub addresses to the individual computers. This way, each machine can be uniquely identified within your home network.

So you need to tap into your router to see what IP addresses it has assigned. To do that, open your Web browser and type in the numbers that identify the router. Check your manual to find the numbers. I assume you don't have them memorized!

You should be prompted for a password when you connect to the router. If you didn't assign one when you originally configured it, check your manual. There is probably a default password to change the router's settings.

Once you're in the router's settings, you may have to do some exploring. There should be a section that lists the IP numbers the router has assigned. Again, keep the manual handy in case you need to consult it. Since routers vary, I can't give you specific instructions.

You probably won't be able to tell much from the IP addresses. But count them. There will be one for every computer that connects via the router. Other gadgets such as security cameras that connect wirelessly will also be assigned IP addresses.

If there are more numbers listed than you have computers and gadgets, your suspicions are confirmed. Someone is "borrowing" your signal.

Unfortunately, you probably won't be able to tell who the intruder is. And it could strain your neighborly relations if you go knocking on your neighbors' doors.

But you could call the police. I recommend that if they have multiple computers connected or if they're accessing your data. Also, interlopers could be up to illegal activities. That could come back on you.

To stop this, you should beef up your security. Access to your system can be blocked with encryption. The current standard for wireless security is WPA2 (Wi-Fi Protected Access, 2nd generation).

Check your manual. You may have an earlier security system—either WEP (Wired Equivalent Privacy) or WPA. WEP is easily broken, so any knowledgeable person could hack it. WPA is better, but I prefer WPA2.

You may be able to upgrade your equipment to WPA2, if necessary. Check with the manufacturer of your gear. If not, I would replace the equipment. Wireless routers are not all that expensive. Good security is worth the cost.

Wireless equipment can be confusing. You'll see routers marked 802.11 a, b, g, or pre-n. These numbers refer to different networking protocols. So, choose your router (I recommend 802.11g) and look for an indication that it supports WPA2.

Here's where the confusion comes into play: WPA2 is also known as 802.11i. This number refers to security, not a networking protocol. So, 802.11i does not exclude the other wireless protocols.

Do some research online before you head to the store. Manufacturers list the specifications on their sites. The big ones are D-link [\(www.dlink.com](http://(http://www.dlink.com)), Linksys [\(www.linksys.com\)](http://www.linksys.com), and NETGEAR [\(http://neatgear.com](http://(http://neatgear.com)). The information on their sites will probably be clearer than the packaging.  $\bullet$ 

Copyright 2005 WestStar TalkRadio Network. Subscribe to Kim Komando's free e-mail newsletters at: [www.komando.com](http://www.komando.com)

#### Page 6 MVPCUG Explorer | January 2006

### **Sites to Visit on the 'Net** — by John Hunter

The post-holiday blahs enveloped us in a black mist. (Hey! This is better than beginning "It was a dark and stormy night.") Now that all our acquisitive impulses have been satiated, it's time to focus on matters of great importance.

We begin, therefore, with a visit to [subservientdonald.com](http://www.subservientdonald.com). This site features a flash-animated picture of Donald Trump sitting meekly at a desk showing definite groveling behaviors. This image will definitely help banish the January blahs. In the same vein, you should visit [spoil-sports.com/superheroes.htm](http://www.spoil-sports.com/superheroes.htm). This site takes on media icons by presenting animated parodies of popular songs. One song focuses on aging, Depends-wearing superheroes: Batman, Superman, Wonder Woman and the Green Hornet who are hanging out at the old superheroes home, all to the tune of Bruce Springsteen's "Glory Days."

The site also provides cartoons such as one featuring sports legend Jim Palmer being analyzed by Brady Anderson who points to an easel- image of Jockey-Shorts-clad Palmer while saying, "I'm not saying Jim stuffed his Jockeys, but I am sure he wanted to enhance his performance." Other topics include football, basketball, hockey, the Olympics, and tennis. For an enjoyable afternoon, plan to spend a couple of hours or so viewing heroes with feet firmly stuck in clay. This is a free site, but you are encouraged to donate a couple of bucks to the site owner if you really had fun. The site provides a convenient credit card link to VISA and MASTERCARD for those so inclined.

Another flash-animation can be found at [mothergooserocks.com/headandshoulders.html](http://www.mothergooserocks.com/headandshoulders.html). This one features a cartoon Bono singing a kids' song accompanied by Pope Benedict XVI, President George W. Bush and Oprah. Your children will get a kick out of this one. But, as with all flash animations, a high-speed Internet connection is a must.

Enough frivolity. According to the United States Department of Justice, 77% of students K-12 report they have been bullied mentally, verbally or physically in school. Some students (1 in 7) suffered severe reactions to the abuse. For more information on this topic visit [safeyouth.org](http://www.safeyouth.org). This is the site of the

National Youth Violence Prevention Resource Center that offers resources for professionals, parents and youth to prevent violence by and against children.

At the time of my visit, the homepage featured a number of articles such as: PAHO Conference Presentations: Central American Youth Gang Violence (read Salvadoran gang MS 13) and free webinars (read web seminars) sponsored by NYVPRC on "Bullying Prevention is Violence Prevention: Making It Work Locally" as well as a webinar on Keeping Kids Safe. Each webinar lasts 45 minutes followed by 15 minutes for questions. Speakers communicate over telephone links while slides are presented over the web. Although there is no fee for these seminars, participants must pre-register.

In an era of shrinking state aid for school districts, many local school administrators are forced to eliminate non-mandated courses to save money. These non-mandated courses always include the arts. In spite of program cuts, talented kids can receive national recognition for their artistic achievements during the National Foundation for Advancement in the Arts held in Miami, Fl.

You may visit this site at [nfaa.org](http://www.nfaa.org) to learn about how this organization seeks out budding artists by offering scholarships, exhibitions and workshops. The organization also publishes a magazine, launched in September 2005, YoungARTS, which is published three times a year. In January, the Miami-based non-profit holds its annual NFAA Arts Week to showcase outstanding high school seniors who attend the event through an all-expense-paid trip.

Vanessa Williams and San Francisco Symphony conductor Michael Tilson Thomas will host the 2006 ARTS Week extravaganza. Award categories include: jazz, photography, theater, music, dance, writing, visual arts, film and video, and voice. The homepage provides a link to lists of state finalists as well as well as honorable mention and merit winners. Honorable Mention winners placed in the top 5% of all national applicants while Merit winners placed in the top 10%. No students from our little corner of New York were chosen as finalists. However, Victoria Wegerski from Phoenix, NY received an Honorable Mention for creative non-fiction writing. Congratulations to Victoria. Maybe some of our local music, art, photography, dance and theater teachers can be encouraged to participate in this program.

Until next time . . .

#### **Did You Know . . .**

— Donna Gorrell

... that you can view what is in your clipboard? The clipboard is a storage area which holds data that you have either copied or cut from some program or the Internet. Windows XP has a viewer, but it is hidden. If you make a shortcut on the desktop you will be able to see what is in it whenever you want. To do so: Right-click a blank area of the Desktop and click New | Shortcut. In the location field, type: C:\WINDOWS\system32\clipbrd.exe\. Make sure you use backslashes, not the forward slash you use for Internet addresses. In Windows98 you can make a shortcut by going to Start | Programs | Accessories | System Tools | Clipboard Viewer, then right click and drag onto the desktop and choose Create Shortcut Here. Do not right-click and choose Create Shortcut as this will only make a duplicate in your listings named Clipboard Viewer (2).

... that all is not lost if you need to find your product key for activation? This key is a 25 character code that is included with your XP packaging. Microsoft converts it to a Product ID when you go through the activation process and you can't activate without it. Two programs which will find the product ID for XP are Magical Jelly Bean Keyfinder at ([magicaljellybean.com/keyfinder.shtml](http://www.magicaljellybean.com/keyfinder.shtml)) and ViewKeyXP [\(webtree.ca/windowsxp/tips\\_fixes.htm](http://www.webtree.ca/windowsxp/tips_fixes.htm)). Belarc Advisor at [\(belarc.com/free\\_download.html](http://www.belarc.com/free_download.html)) can be used to find the product keys and the product IDs for Windows 98 and ME.

... that you could get to the address bar in Internet Explorer by using Alt+D; even faster, just hit F6.  $\bullet$ 

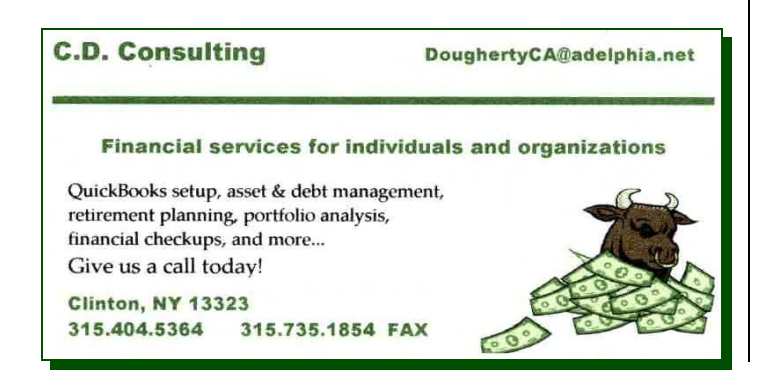

# **Byting Remarks**

— Jerry Finkelstein

This is the season when perfectly sensible people get suckered into spending more money than they had planned. Shopping online. Shopping in stores. The pressures of the holiday season and the manipulative ads conspire to take advantage of your sense of holiday gift giving. To defend yourself against the onslaught of competing product placements for your mind, you look to reviews online, in magazines, in your local papers for some sense of value for your money or, as they say, bang for your buck. Unfortunately, sometimes you can't tell the difference between a review and an ad.

A recent PC magazine headlined a review, "The Last DVD Burner You'll Ever Need." Not so extreme but sill an eye grabber for a review, "Consumer-level Video Editing At Its Best." They mean to get your attention, and they do. And so does," Cavernous Storage, Blinding Speed." Guess, was that for an ad or for a review? It was for an ad. But why harp? What counts is that they intend for you to read on. And you do. In both cases, the ad and the review, they intend to persuade you of their authority, And if you are authoritarian you will go along with the ruse, part with your money and even say, "thank you." Some people come to their senses in January; it's a great month for returns.

So, what is it going to be? The PC magazines are

grabbing your attention with promises of \$100 laptops for 2006, of a really useful update of Microsoft Office, the unveiling of the new Microsoft OS, Windows Vista. Look forward to real low prices for color laser printers, for amazingly budgeted digital

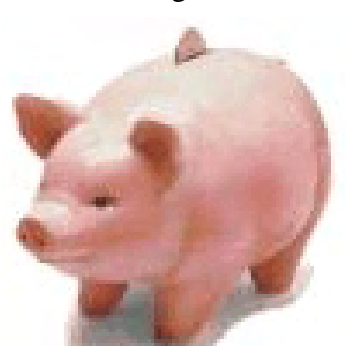

cameras, for "the best iPod yet!" No need to write a big check or use your credit card. Breaking your little piggy bank should do it.

I hope your holidays were wonderful and that you have a great, healthy year.

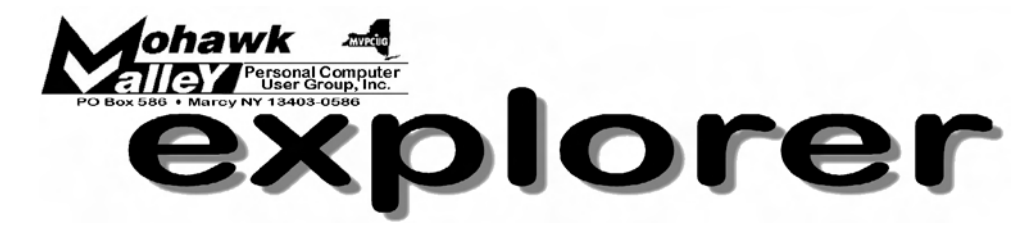

# Start the New Year with popcorn and a movie! **Tuesday** w **January 3, 2006** w **6:00 PM** w **Whitesboro High School**

H A P P Y 2 0 0 6

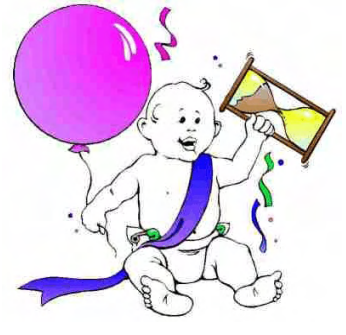

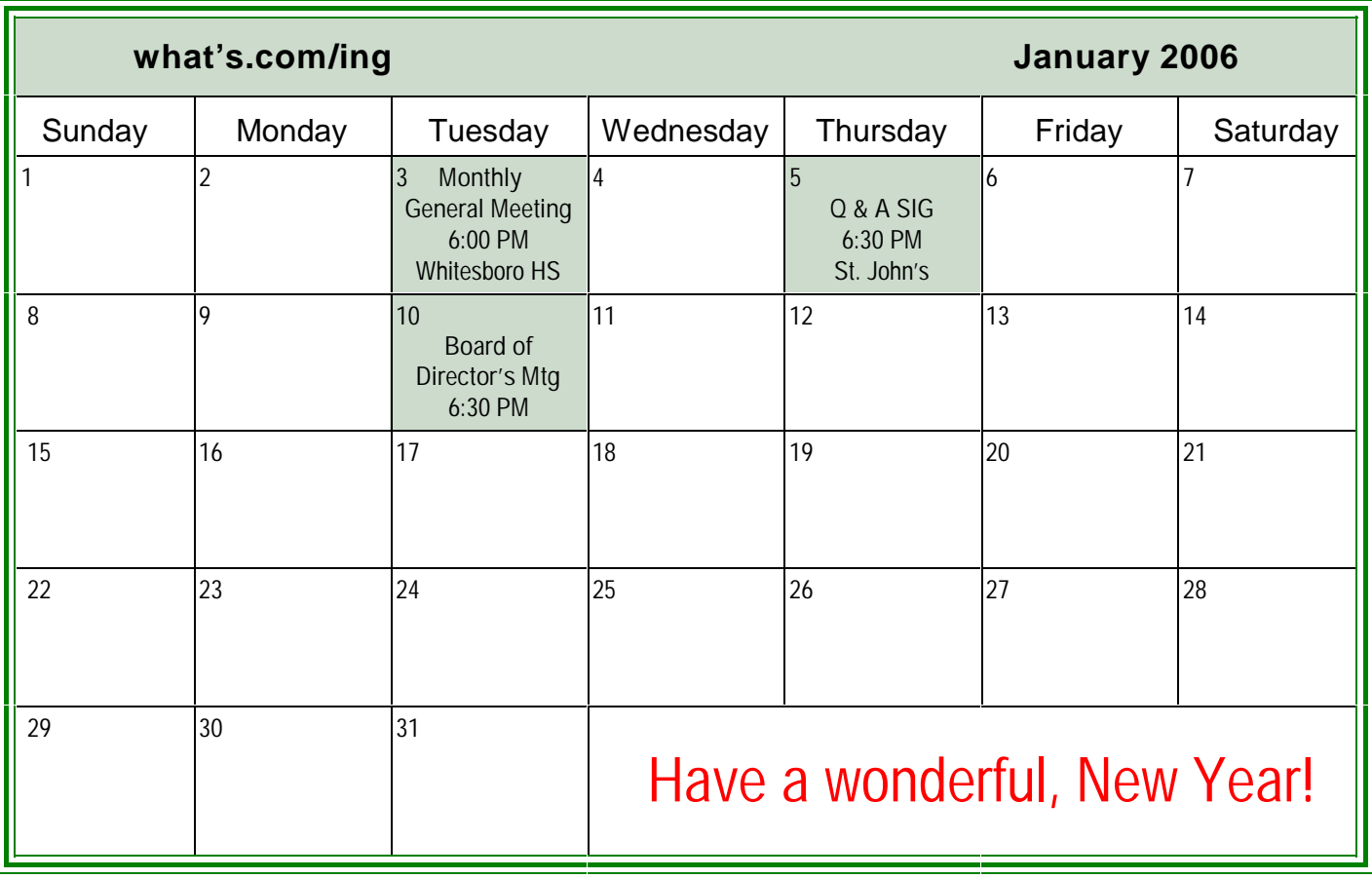